# Anexos

### Anexo I: Código Matlab

```
1 % Extraemos los datos de interes entre los caracteres "ROI: " y "Stats
    \rightarrow for
2 % ROI: " o el final de documento.
3 expression = '(?<=ROI: ).*?((?=Stats for ROI: )|$)';
4
   5 % La primera palabra del string es el nombre de la tabla
6 tableName = \cdot *?\n';
7
   8 % La ultima columna de las cabeceras no se incluye en los datos (se
    \rightarrow quita)
9 untilLastStat = '(\hat{\ }).*?(?<=Acc Pct)';
10
11 % LEEMOS FICHERO A STRING
12 fileString = fileread('sta_cr2_roi_1.txt');
13 name_vi='CR2';
14 \times = 1;
15 % Buscamos coincidencias con la RegEx y convertimos el vector de char
16 % (resultados) a vector de strings
17 out = string(regexp(fileString, expression, 'match'));
18
19 for i=1:length(out)
20 % Limpiando los datos que no nos interesan
21 dataTable = regexprep(out(i), untilLastStat, \vert \cdot \rangle;
22 dataTable = regexprep(dataTable, 'Band 1\s*', '');
23 dataTable = regexprep(dataTable, 'Bin=\d\.\d*\s','');
24
25 % Leemos los datos limpios
26 dataOut = textscan(dataTable, "%f "%f", "Kf", "HeaderLines', 1,
        ,→ 'EmptyValue',NaN);
2728 % Almacenamos resultados en la variable 'data'
29 format longG
30 data(i).Name = deblank(regexp(out(i), tableName, 'match', 'once'));
31 format longG
32 data(i).DN = dataOut{1};
33 format longG
34 data(i).Npts = data0ut{2};
35 format longG
36 data(i).Total = data0ut{3};
37 format longG
```

```
38 data(i). Percent = dataOut\{4\};
39 format longG
40 data(i). AccPct = dataOut\{5\};41 end
```
Figura 1: Extracción de los datos generados por ENVI.

```
1 %% [DATA_i] Calculo de maximo minimo media mediana y stdv
2 x1=1;3 indices_no_nulos_1=find(data(x1).Npts<sup>z=0</sup>); % Indices de valores no
    \rightarrow nulos
\frac{4}{4} % Seleccion de DN y Npts \approx 05 dataDN_1=data(x1).DN(indices_no_nulos_1);
6 dataNpts_1=data(x1).Npts(indices_no_nulos_1);
7 data_1_exp=[];
8
9 for j=1:length(dataDN_1)
10 DN=dataDN_1(j)*ones(1,dataNpts_1(j)); % Ej -- valorDN * valorNpts
        \rightarrow 7 * 3 -> [7 7 7]
11 data_1_exp=[data_1_exp DN]; % Se almacenan los valores
        ,→ "extendidos" para el boxplot
12 end
13 % Almacenar max min media stdev y mediana
14 data1=[min(data_1_exp) max(data_1_exp) mean(data_1_exp)
      \rightarrow std(data_1_exp) median(data_1_exp)];
```
Figura 2: Cálculo del maximo, minimo, media, mediana y stdv

```
1 %% Boxplot de cada clase por separado
2 figure,
3 subplot(2,3,4)4 boxplot1=boxplot(data_1_exp, textdata(1));
5 title(strcat(name_vi,' con ROI ',int2str(x)));
```
Figura 3: Representación de las medidas obtenidas.

## Anexo II: Aplicación de los VIs sobre la imagen de retama

A continuación se muestran los resultados del cálculo de los VIs sobre la máscara de retama generada en el Capitulo 4. Se ha decidido dejar en mano de expertos medioambientales cualquier valoración relativa al estado de la retama. No obstante, se considera cumplido el objetivo de analizar de con detalle la retama aparente en la imagen. Además se pretende establecer una metodología que permita realizar el mismo an´alisis eventualmente, de forma que se puedan comparar los resultados obtenidos en tiempos distintos y permitiendo monitorizar la evolución de la especie.

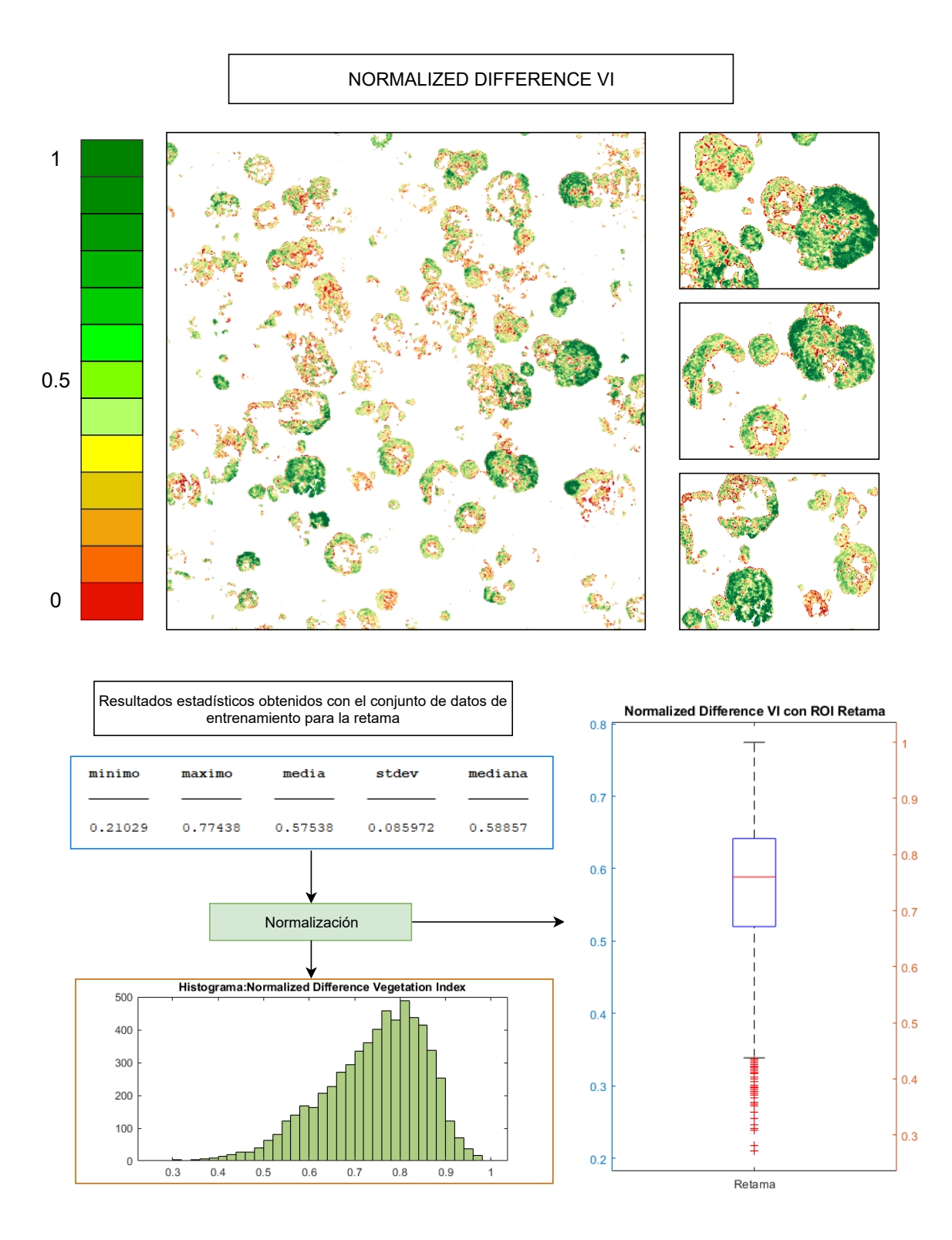

Figura 4: Resultados obtenidos con NDVI.

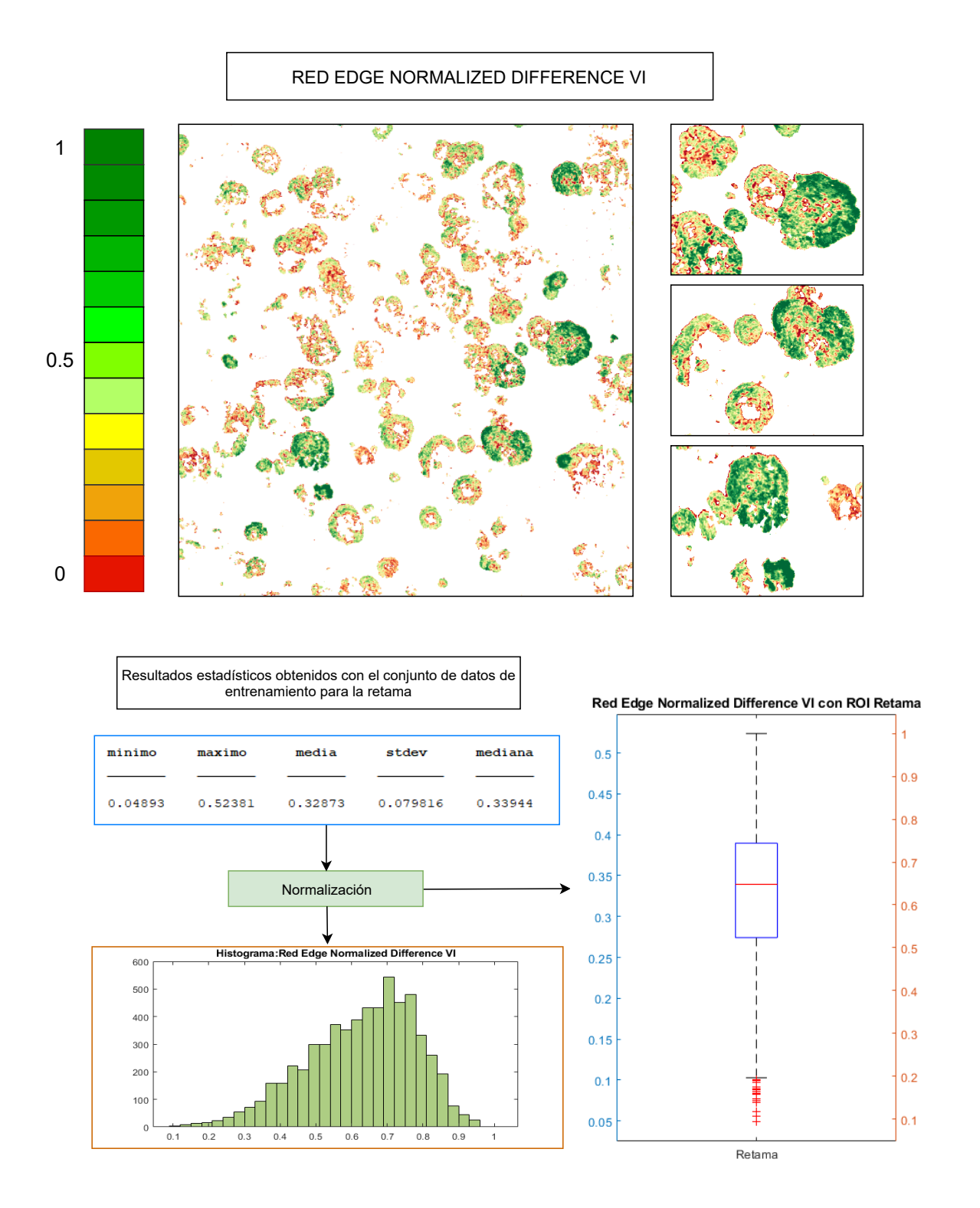

Figura 5: Resultados obtenidos con RENDVI.

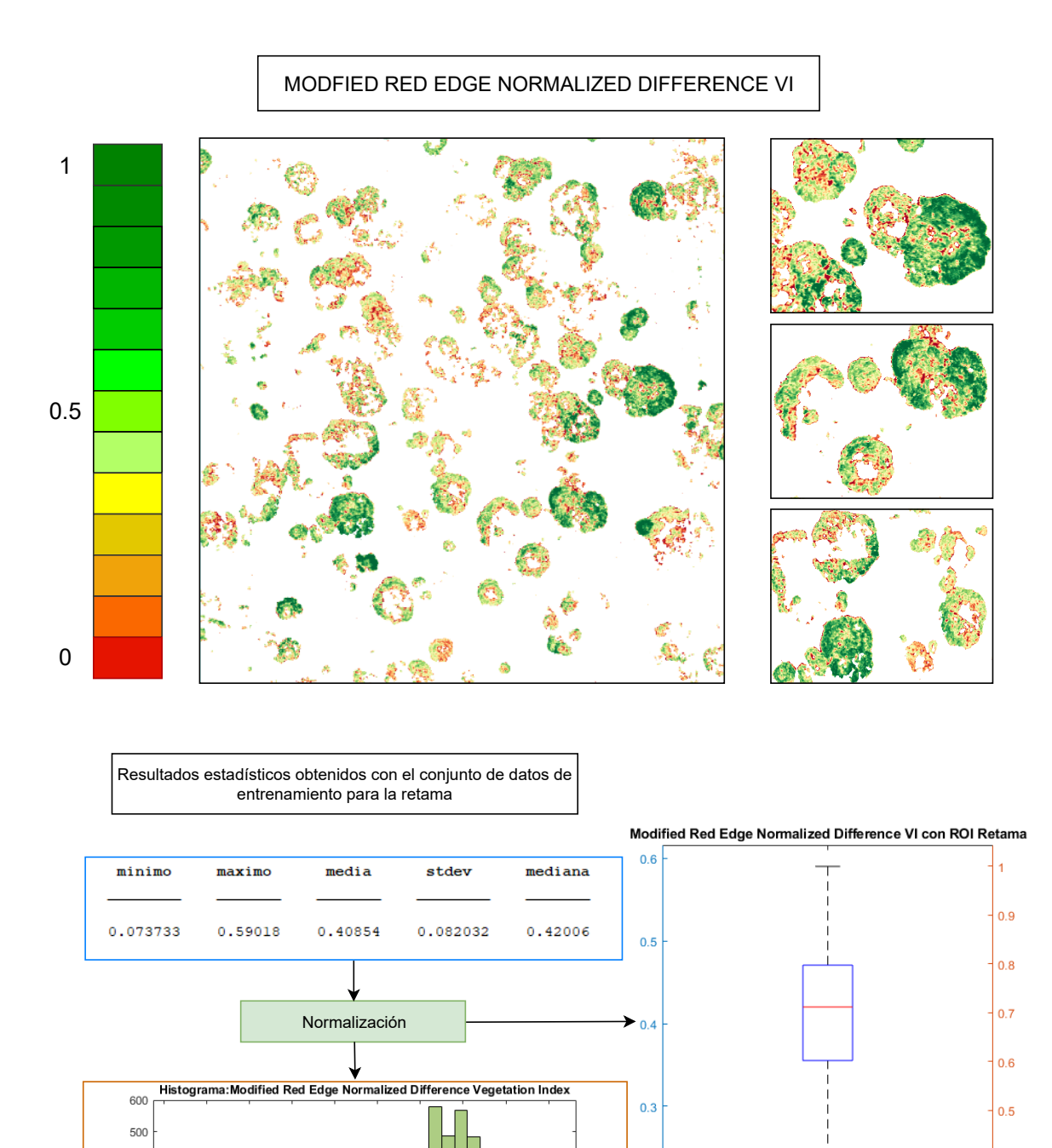

Figura 6: Resultados obtenidos con MRENDVI.

 $0.2$ 

 $0.1$ 

 $0.4$ 

 $0.3$ 

 $0.2$ 

 $0.1$ 

Retama

400

300

200 100

> $\mathfrak{c}$  $0.1$  $0.2$  $0.3$  $0.4\,$  $0.5\,$  $0.6\,$  $0.7\,$  $0.8\,$  $0.9\,$  $\overline{1}$

n <mark>ک</mark>

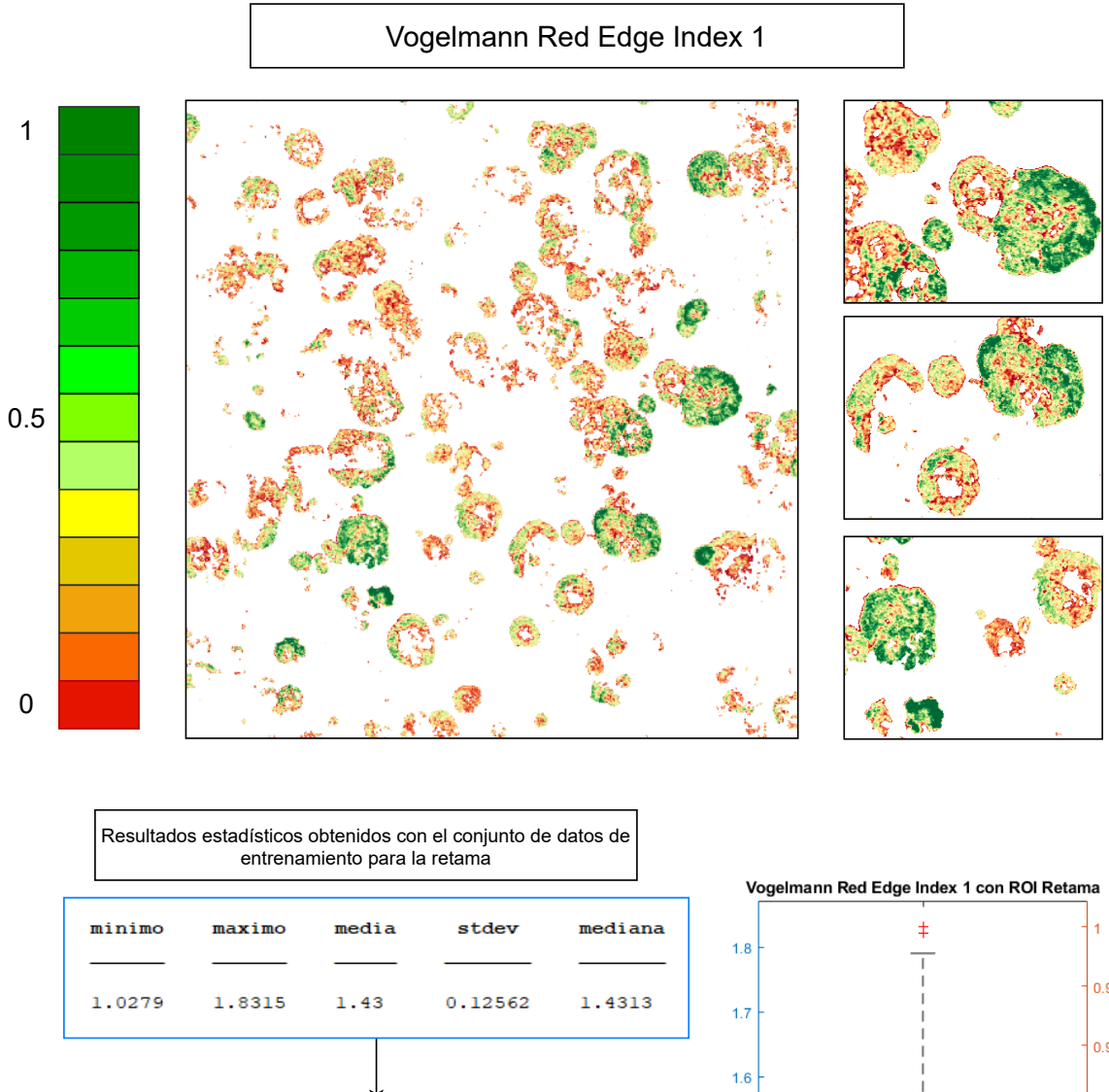

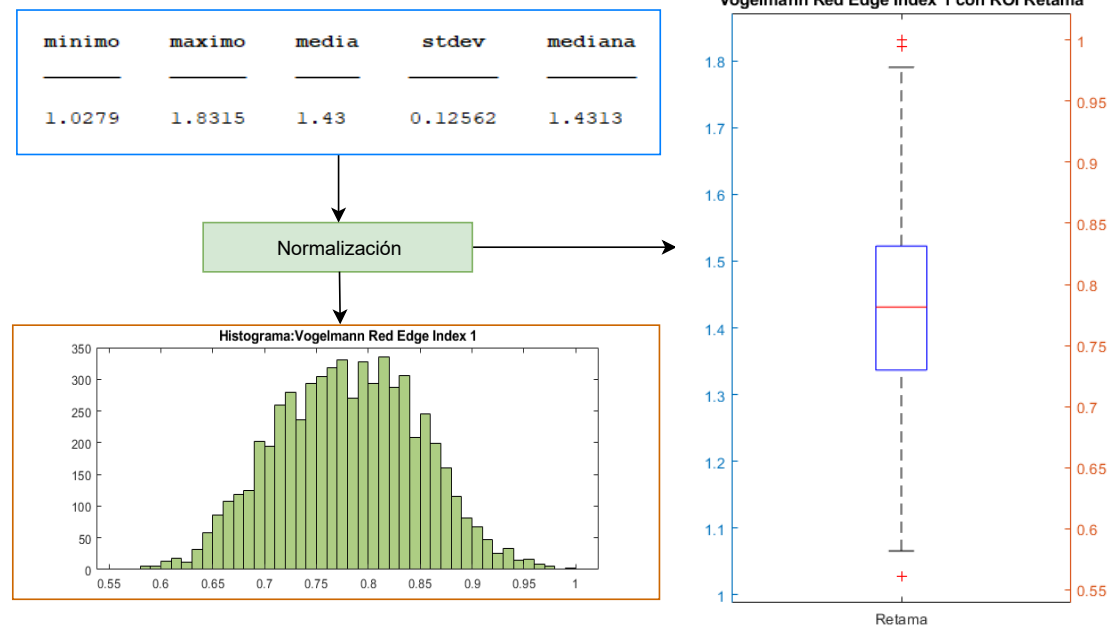

Figura 7: Resultados obtenidos con VREI1.

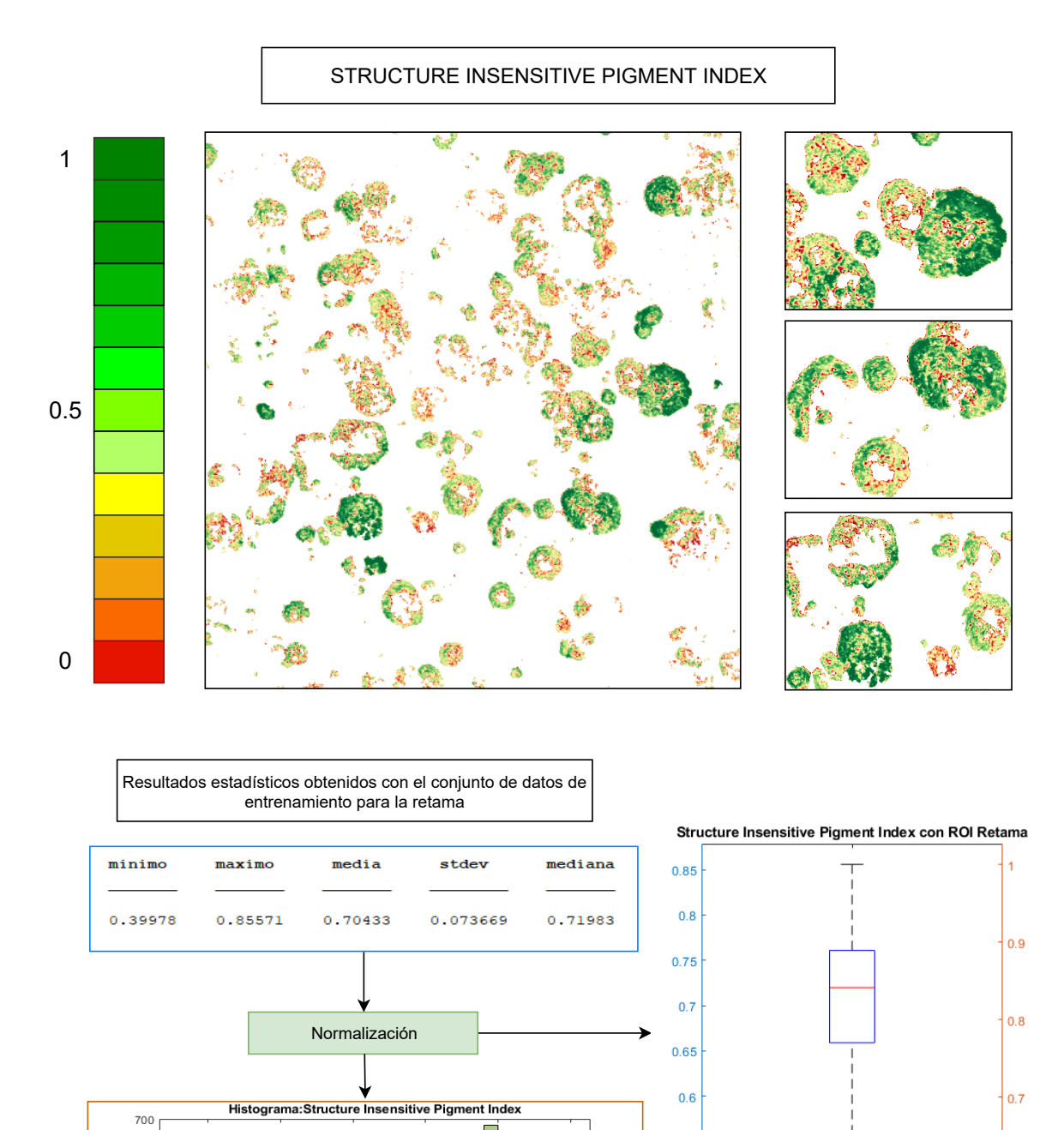

Figura 8: Resultados obtenidos con SIPI.

 $0.9\,$ 

 $0.55$ 

 $0.5$ 

 $0.45$ 

 $0.4$ 

 $0.6$ 

 $0.5$ 

 $\ddagger$ 

Retama

600

500

400 300

200

100

 $\begin{array}{c} 0 \\ 0 \end{array}$ 

 $0.5$ 

أكد

 $0.6$ 

 $0.7$ 

 $0.8\,$ 

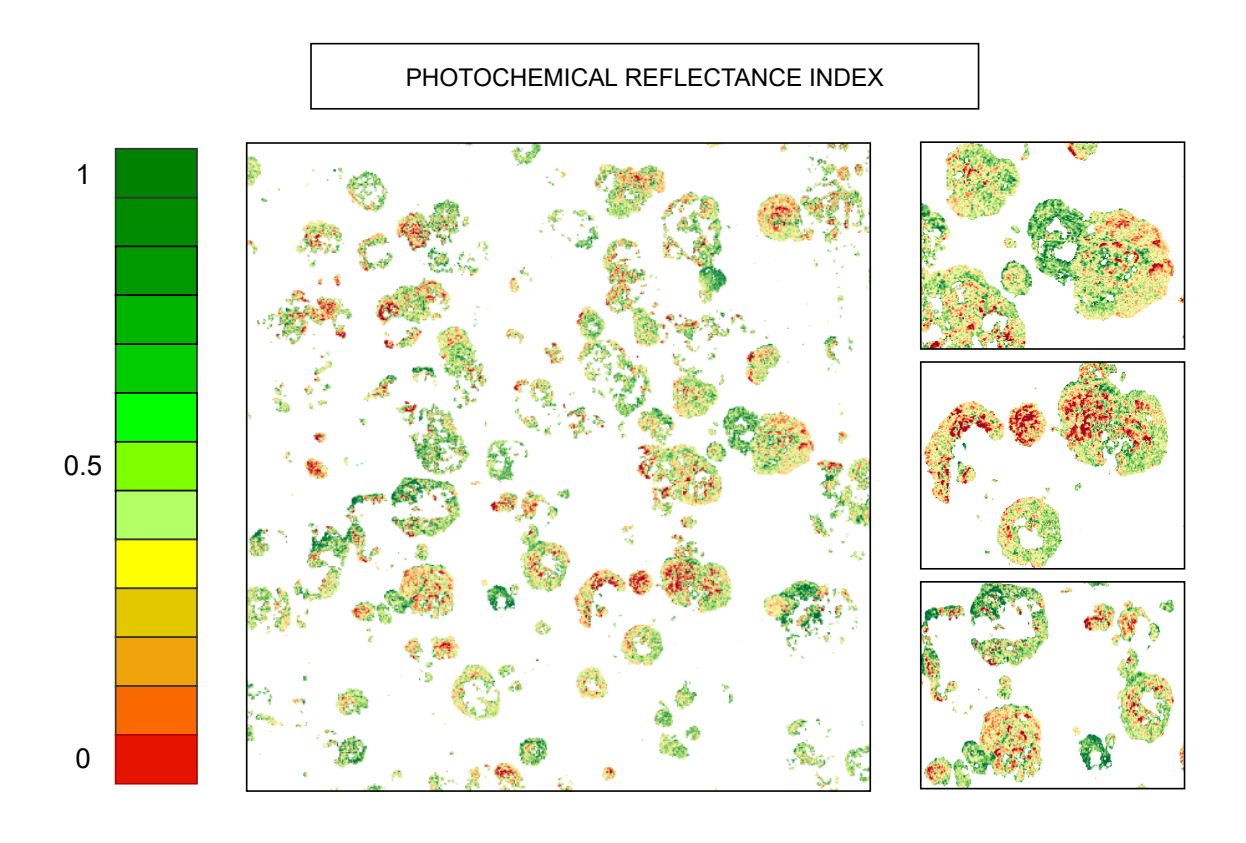

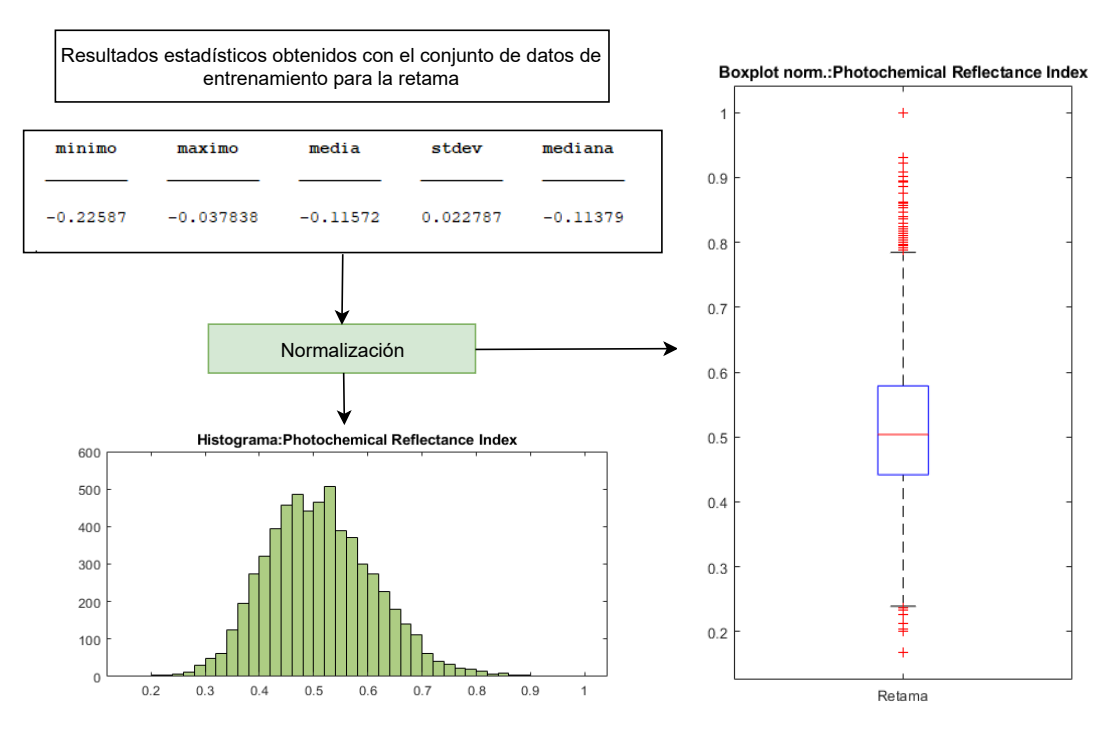

Figura 9: Resultados obtenidos con PRI.

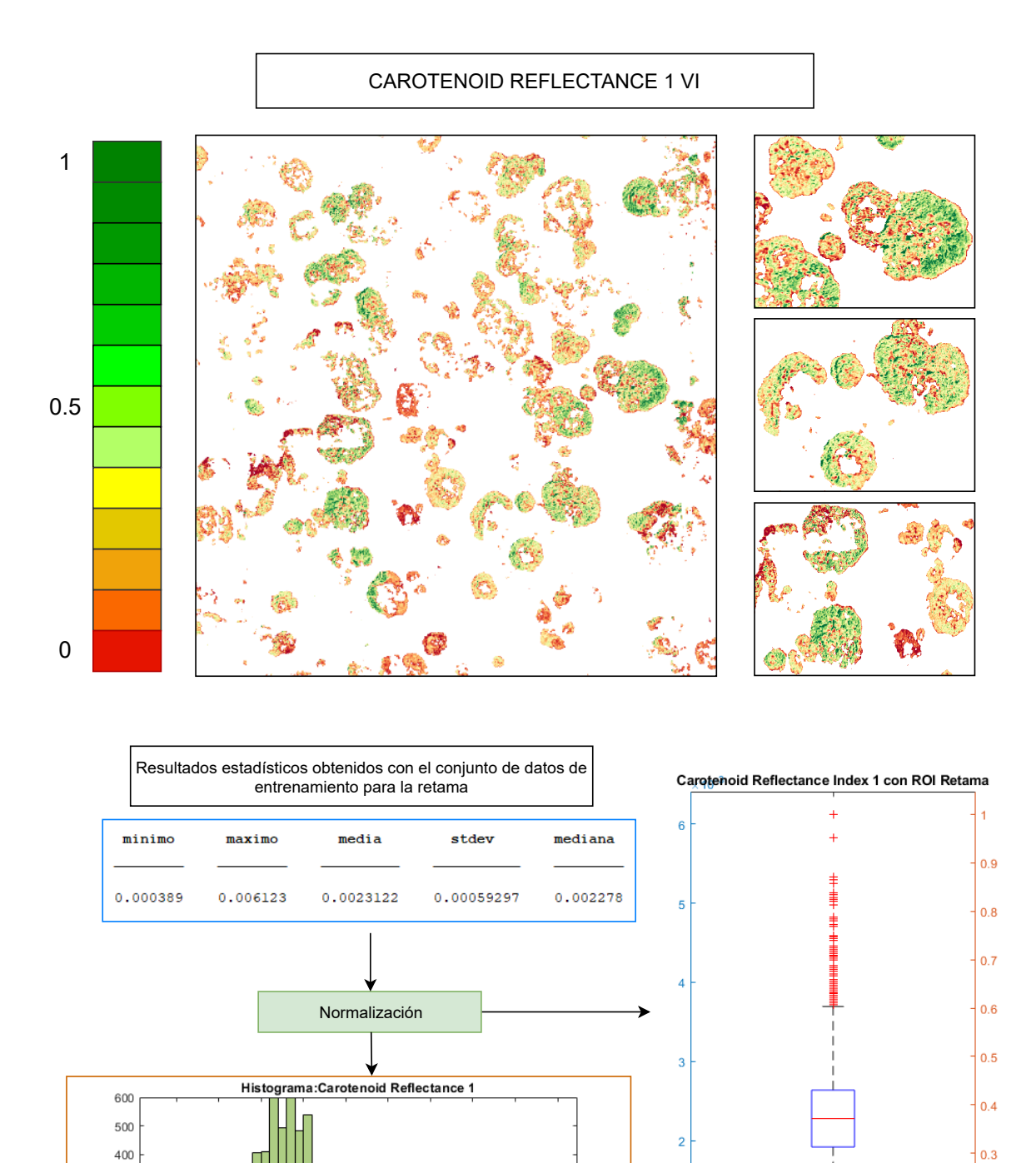

Figura 10: Resultados obtenidos con CR1.

 $0.2$ 

 $|_{0.1}$ 

Retama

300

200  $100$ 

 $\,$   $\,$   $\,$ 

⊣

 $0.1\,$  $0.2\,$  $0.3$  $0.4$  $0.5\,$  $0.6\,$  $0.7$  $0.8\,$  $0.9\,$  $\overline{1}$ 

h٦

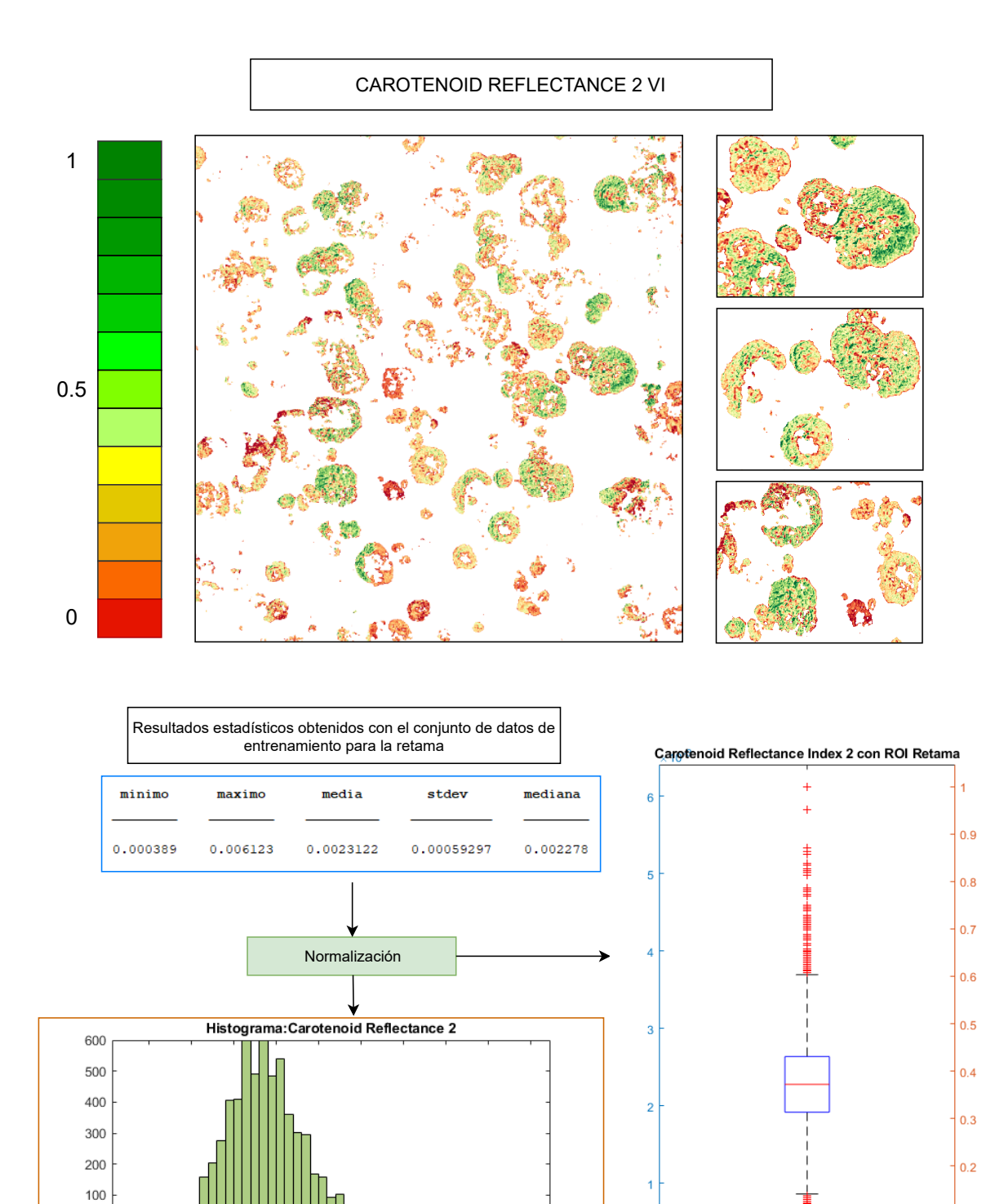

### Figura 11: Resultados obtenidos con CR2.

 $0.8\,$  $0.9\,$  $\,1\,$ 

 $\,$  0  $\,$ 

۰d  $0.1\,$  $0.2\,$  $0.3\,$  $0.4$  $0.5\,$  $0.6\,$  $0.7\,$   $0.1$ 

Retama

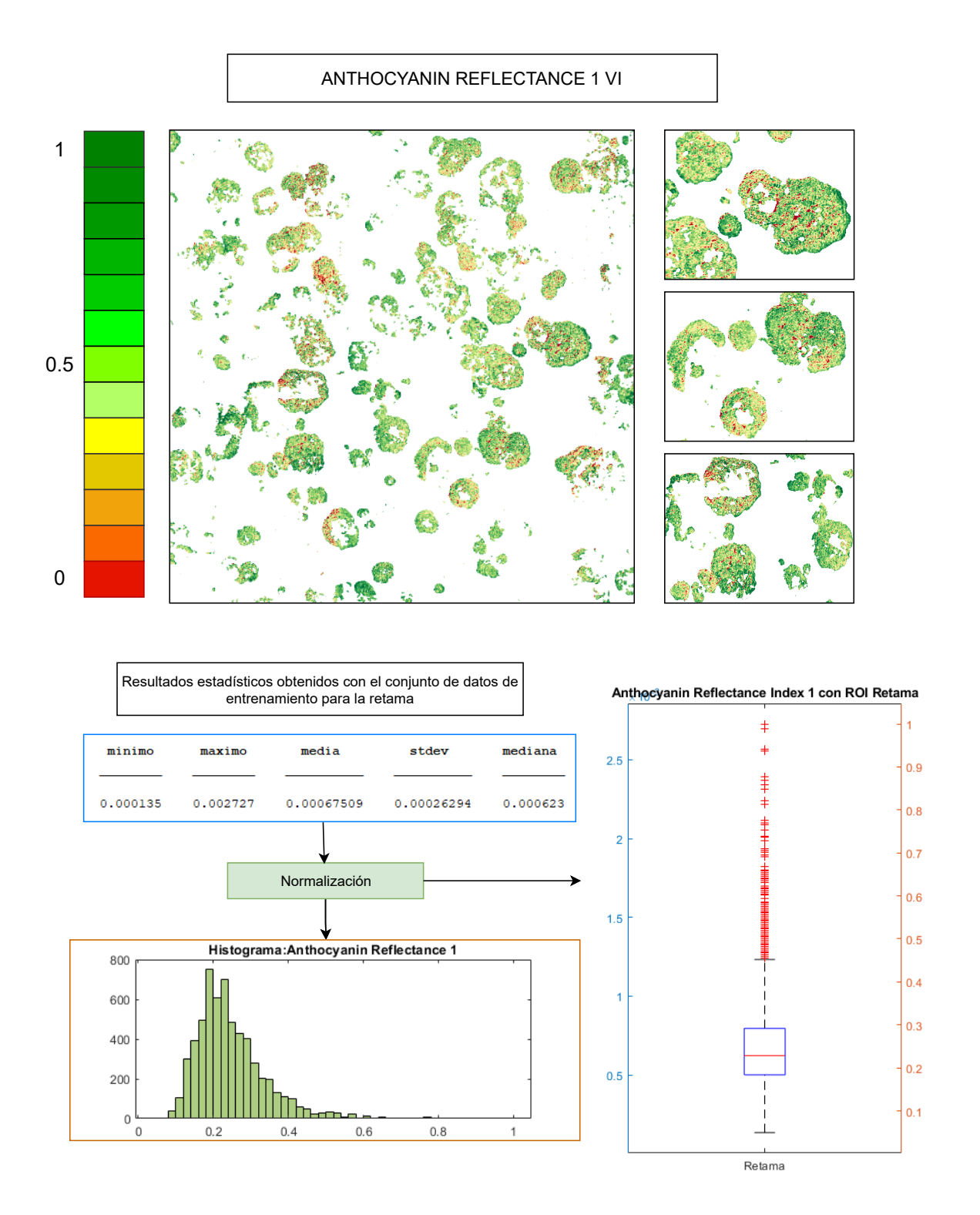

Figura 12: Resultados obtenidos con AR1.

### ANTHOCYANIN REFLECTANCE 2 VI

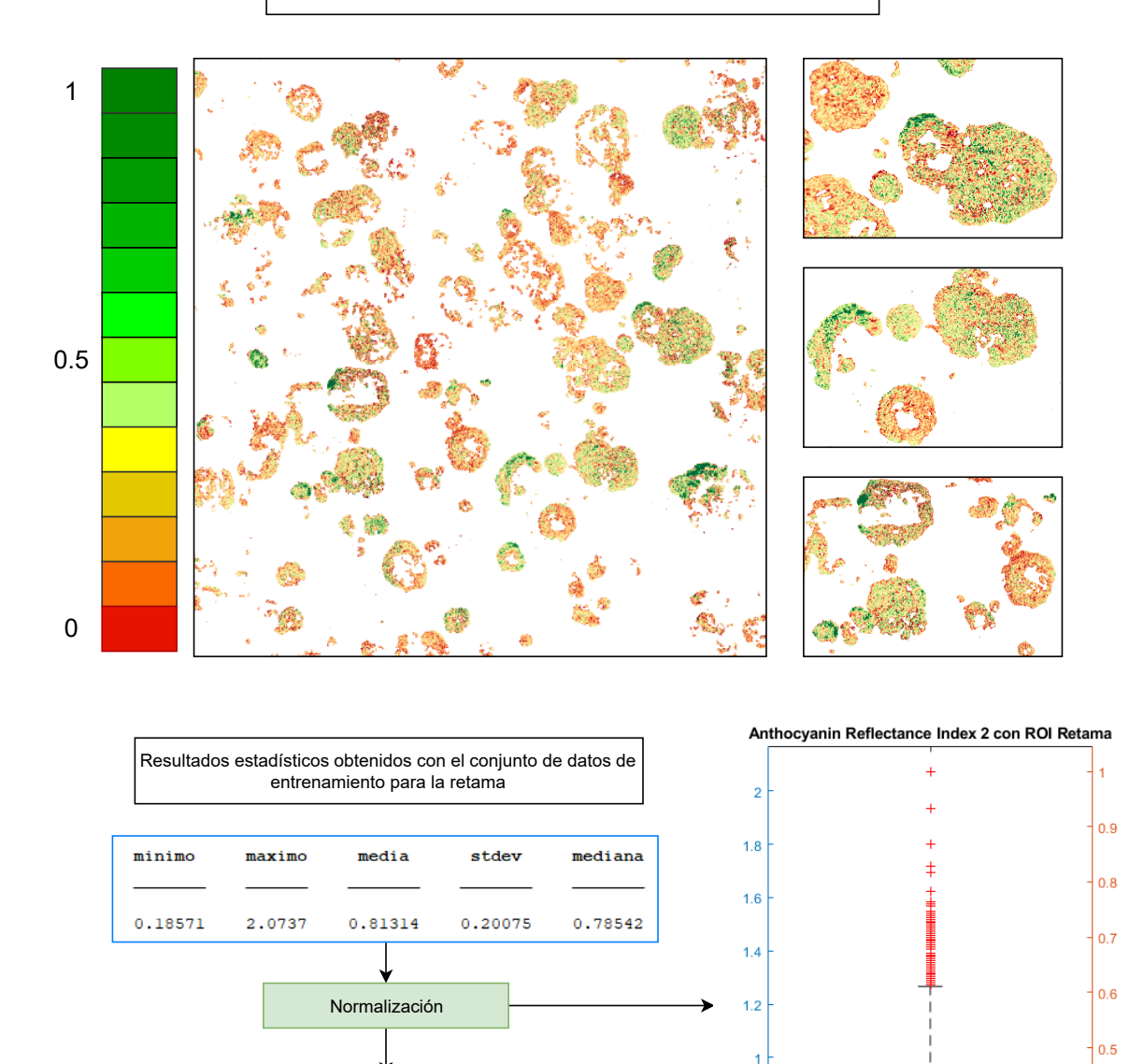

Figura 13: Resultados obtenidos con AR2.

 $0.8$ 

 $0.6$ 

 $0.4$ 

 $0.2$ 

Histograma: Anthocyanin Reflectance 2

600

400

200

 $\,0\,$  $0.1$ 

 $0.2$  $0.3$   $0.4\,$  $0.5$  $0.6$  $0.7$  $0.8$  $0.9$   $0.4$ 

 $0.3$ 

 $0.2$ 

 $\vert_{0.1}$ 

Retama

### PLANT SENESCENCE REFLECTANCE INDEX

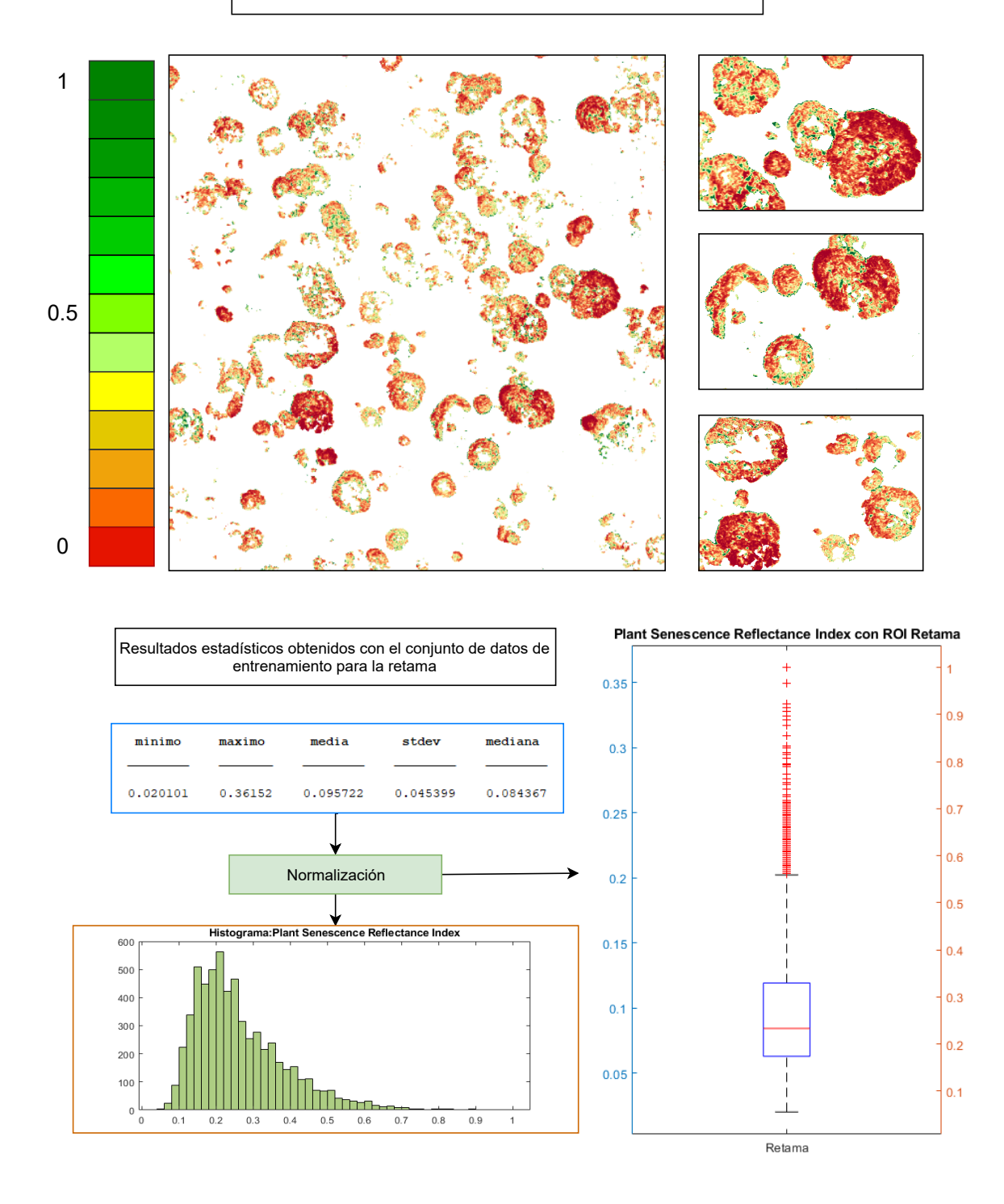

Figura 14: Resultados obtenidos con PSRI.

## Anexo III: Mapas de vegetación clasificados

Se muestran en este anexo las imágenes de cada clasificador que mejor resultados de precisión han dado del proceso de clasificación sobre la imagen hiperespectral, exceptuando la Figura 17, que es el resultado de aplicar SVM sobre la imagen de índices de vegetación.

### Support Vector Machine

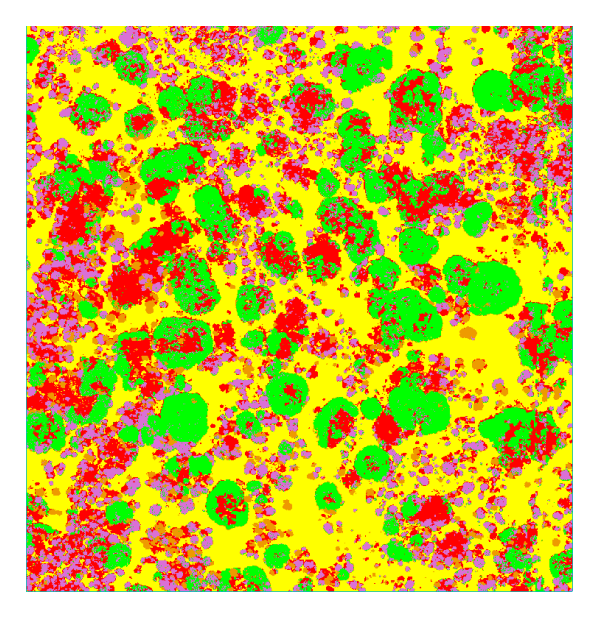

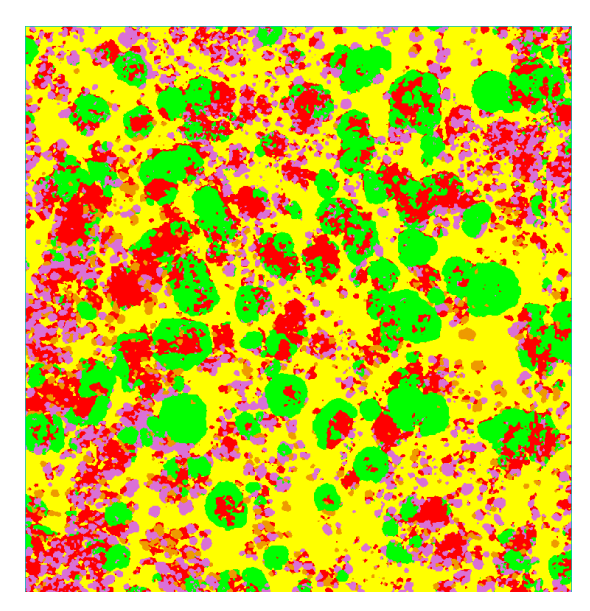

Filtro de mayorías con kernel 5 x 5 Mapa clasificado

### Maximum Likelihood

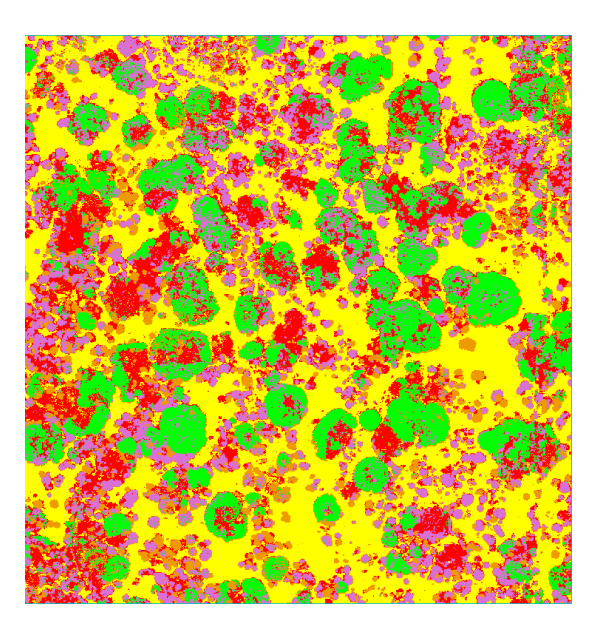

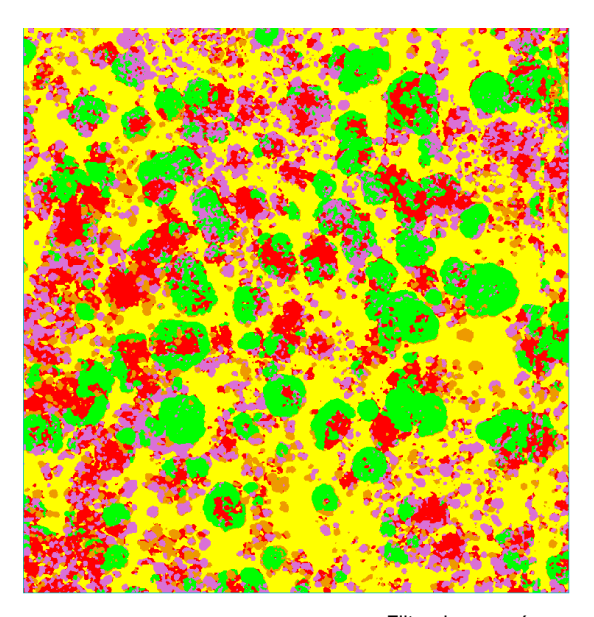

Mapa clasificado Filtro de mayorías con kernel 5 x 5

### Leyenda

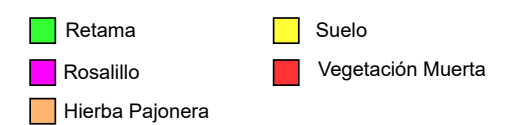

Figura 15: SVM y MAXL.

#### Mahalanobis Distance

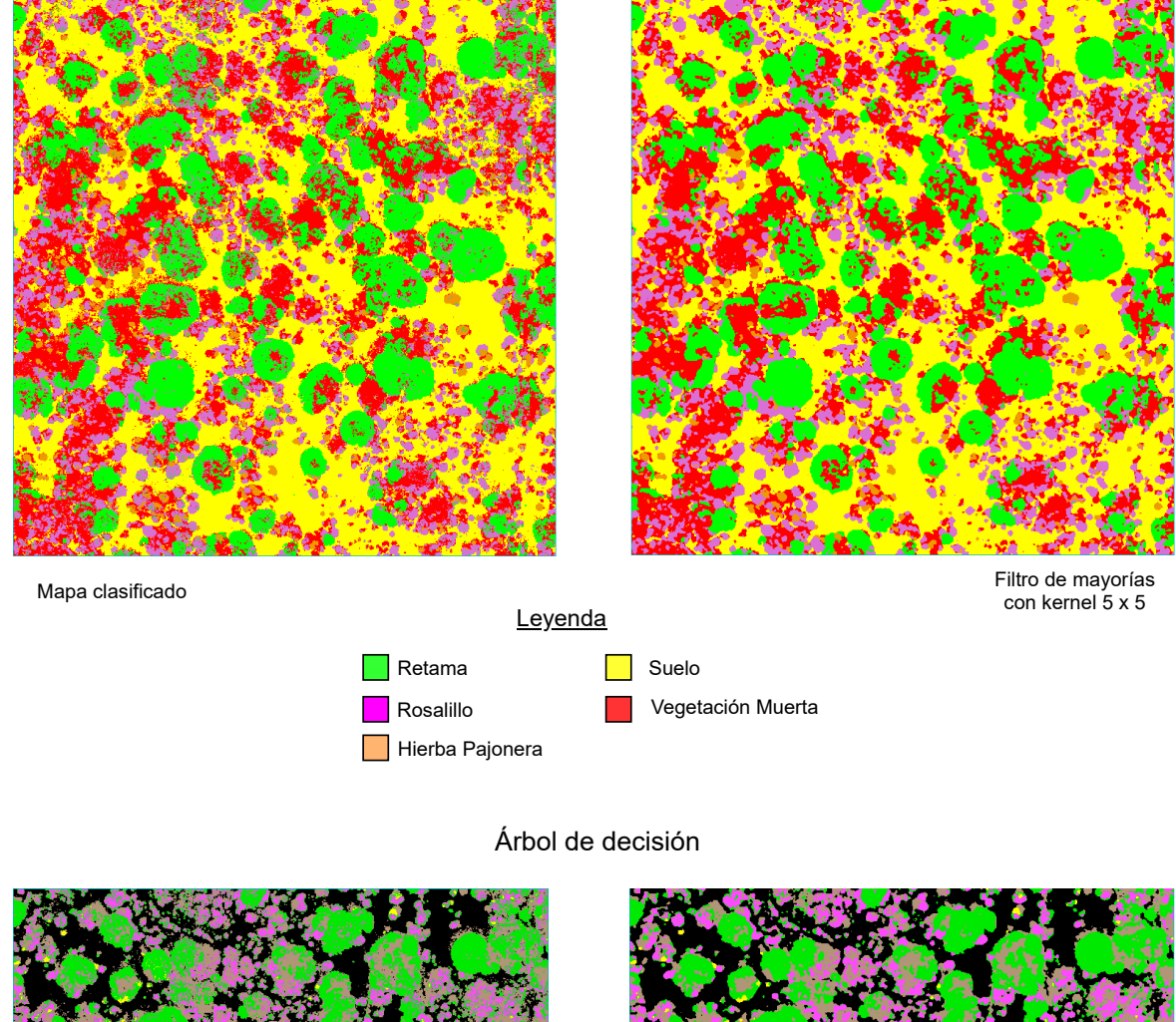

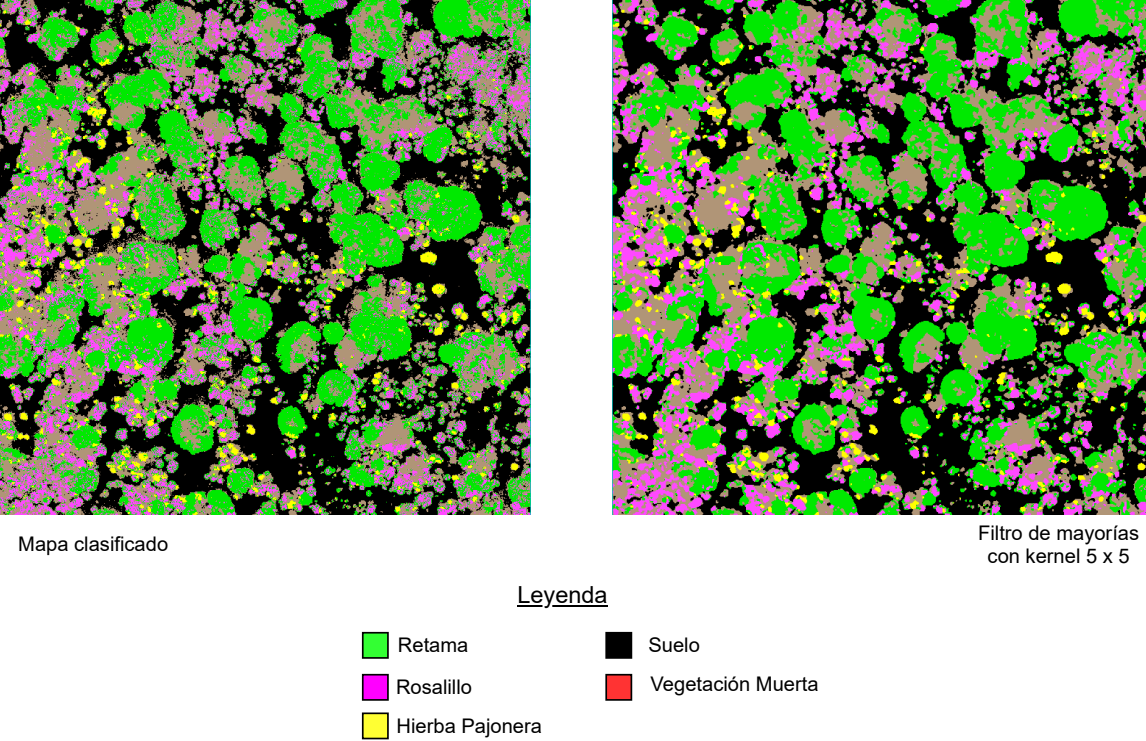

Figura 16: MAHA y DT.

#### SVM para imagen de VIs

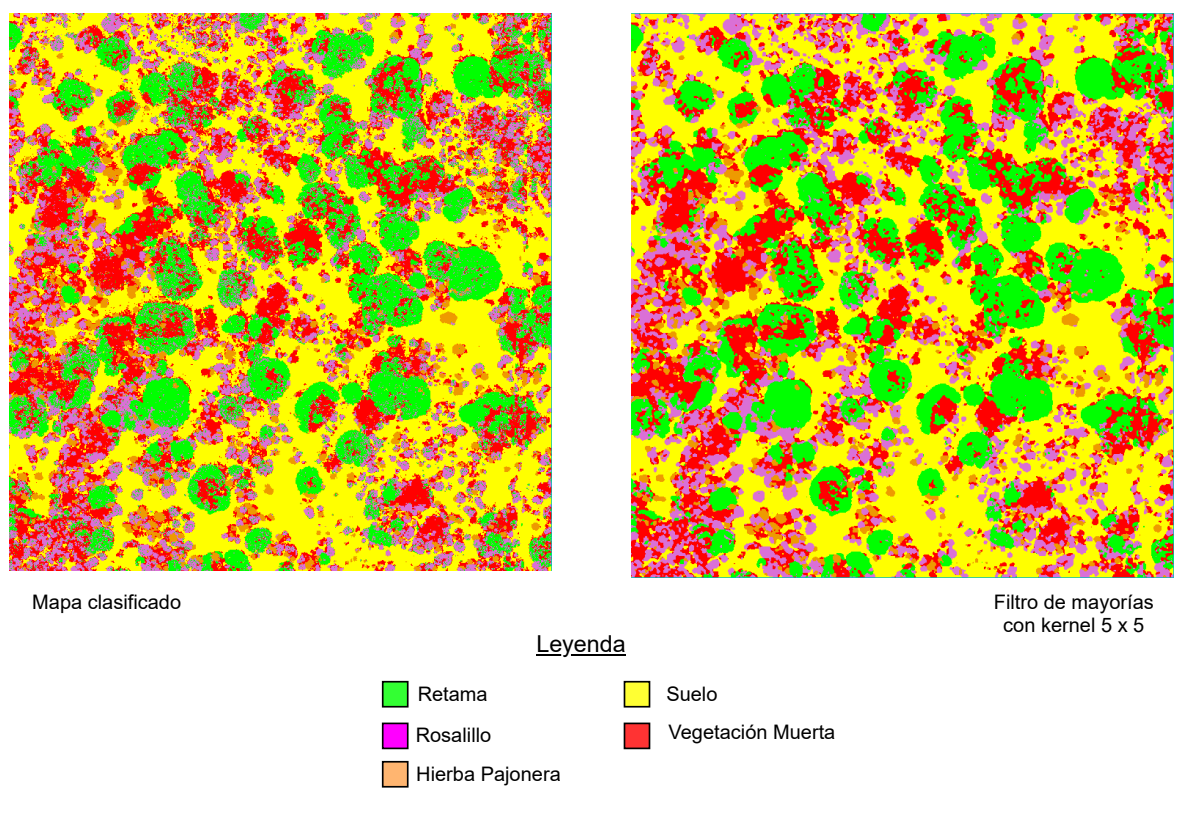

Figura 17: SVM con imagen de VIs.

DOMINGUEZ CALVO MANUEL MANUEL - 44746113G - 44746113G Firmado digitalmente por DOMINGUEZ CALVO Fecha: 2020.01.20 12:13:36 Z

FRANCISCO JAVIER - 40306280E

MARCELLO RUIZ Firmado digitalmente por MARCELLO RUIZ FRANCISCO JAVIER - 40306280E Fecha: 2020.01.20 12:15:13 Z

RODRIGUEZ ESPARRAGON DIONISIO JOSE - 42844004H

Firmado digitalmente por RODRIGUEZ ESPARRAGON DIONISIO JOSE - 42844004H Fecha: 2020.01.21 09:27:03 Z